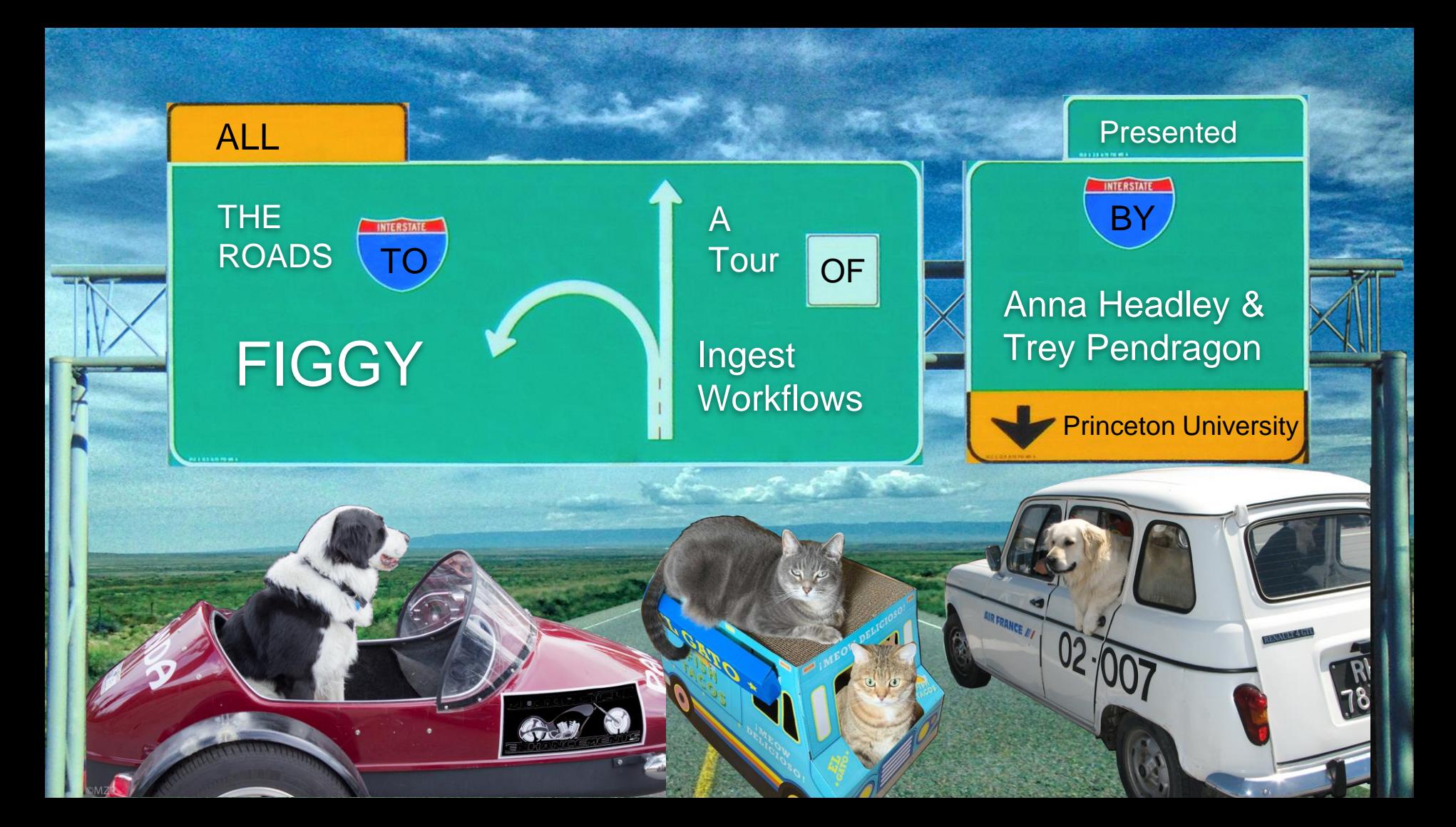

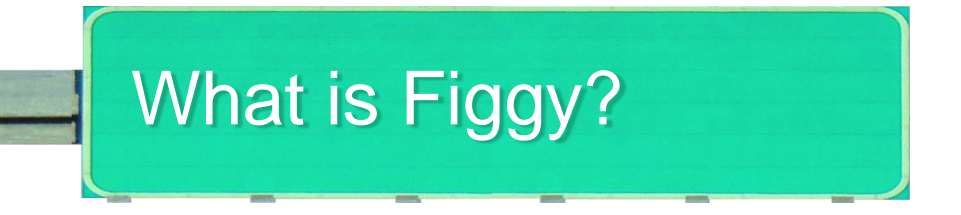

Figgy is our digital repository, with a staff-facing UI for ingesting and managing digital objects. The kinds of things staff do in Figgy include:

- Create resources
- Pull metadata from another system (for some resource types)
- Describe a resource using forms (for other resource types)
- Organize the files that comprise a resource, and track its progress along a workflow
- Create collections that can be published as spotlight exhibits

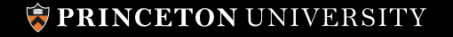

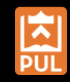

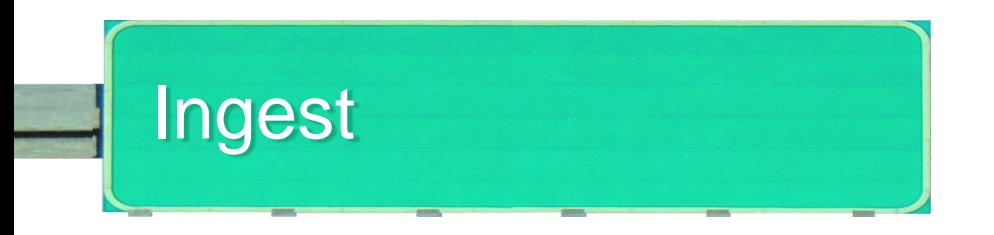

Figgy has several ingest workflows. We add them either to:

- Accommodate how users are already working, or want to work.
- Ingest material from different vendors.

We're going to run through a bunch of ingest user stories and show how Figgy accommodates them.

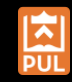

# Digitization Studio

As a Digital Imaging Technician I want to ingest a set of images in as few steps as possible in order to focus on photographing library materials. I want to create resources with complex hierarchical arrangements as part of the ingest process in order to reduce the need for structural editing later on. I need to easily understand whether the ingest was successful in order to complete the scanning project.

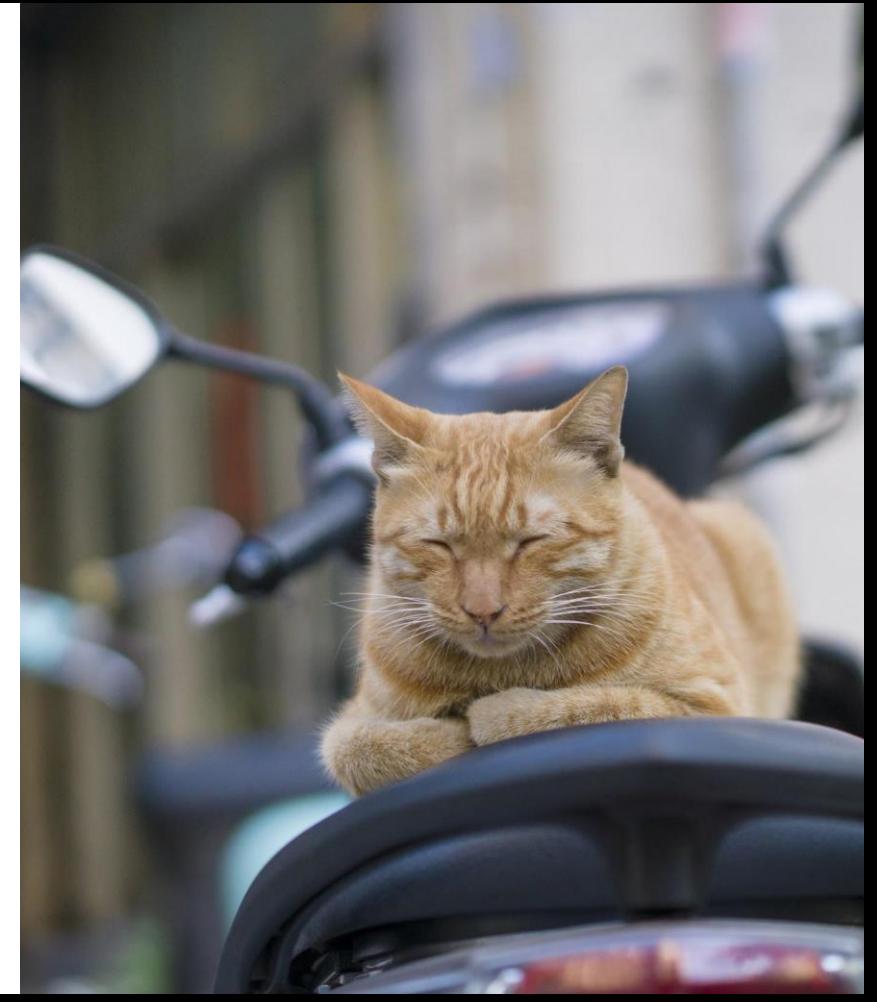

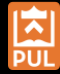

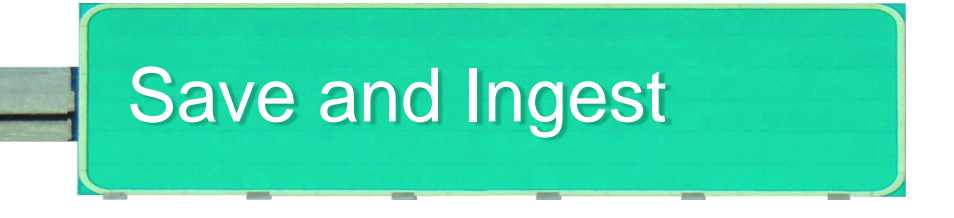

- 1. Place images on a mount of our high-volume storage array
- 2. Name the directory after a bibliographic ID or finding aid component ID
- 3. Enter that same ID on the resource creation page in Figgy
- 4. Wait a moment for Figgy to discover that the directory is there
- 5. Click "Save and Ingest"

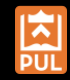

#### New scanned resource

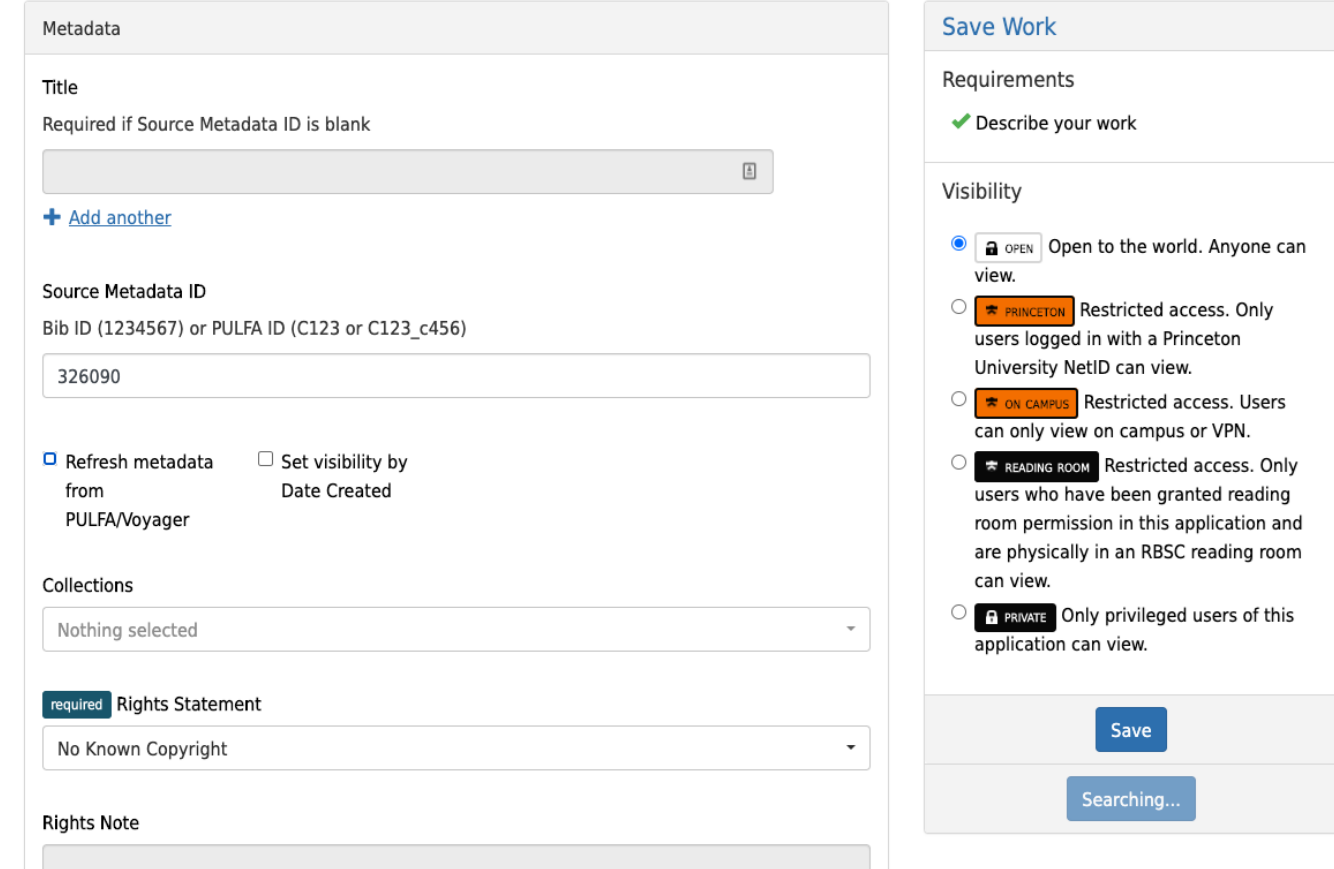

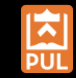

#### PRINCETON UNIVERSITY

#### New scanned resource

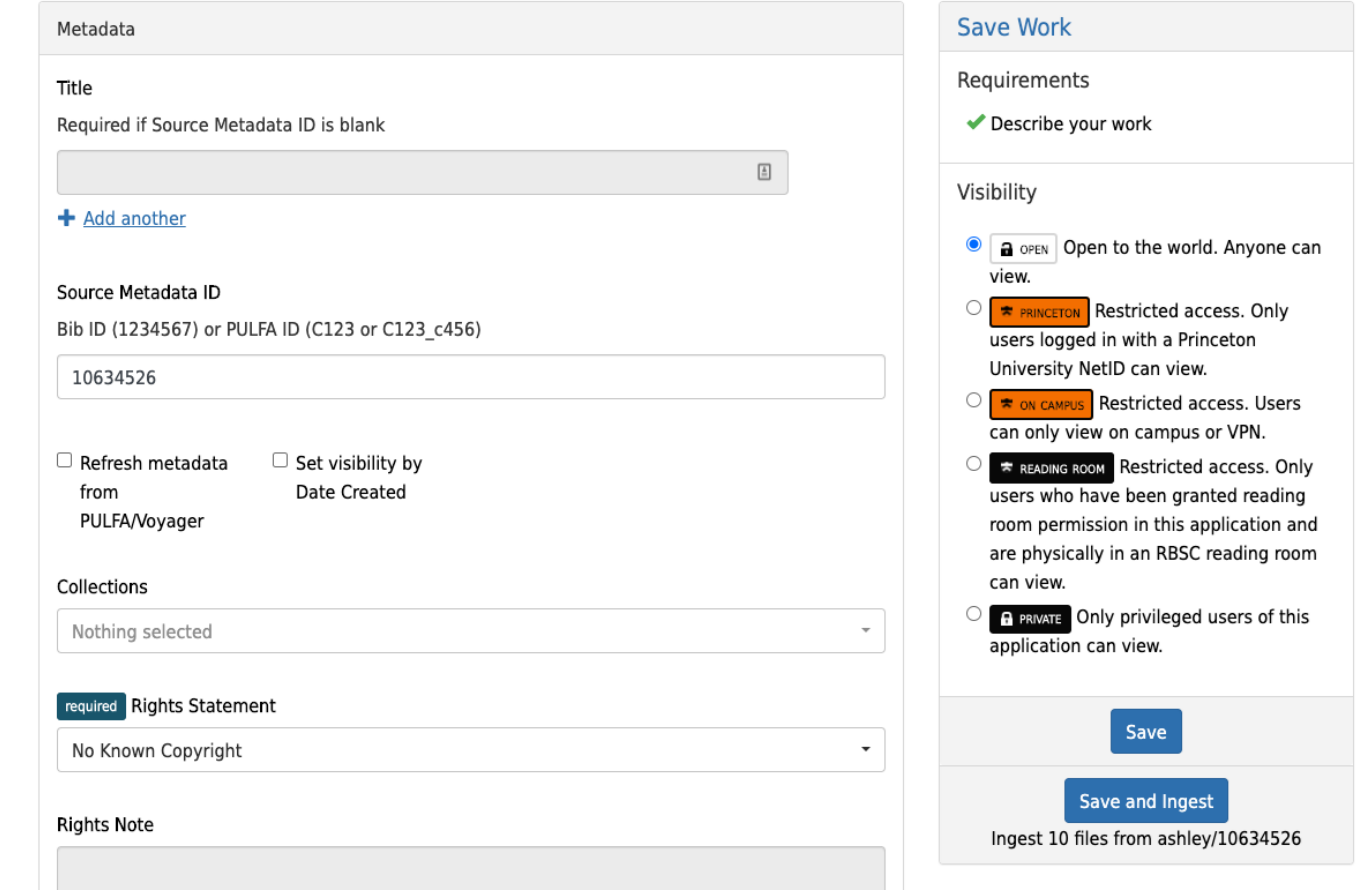

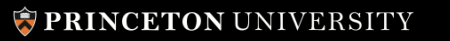

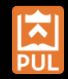

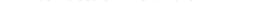

Plaster head exhibiting a phrenological chart

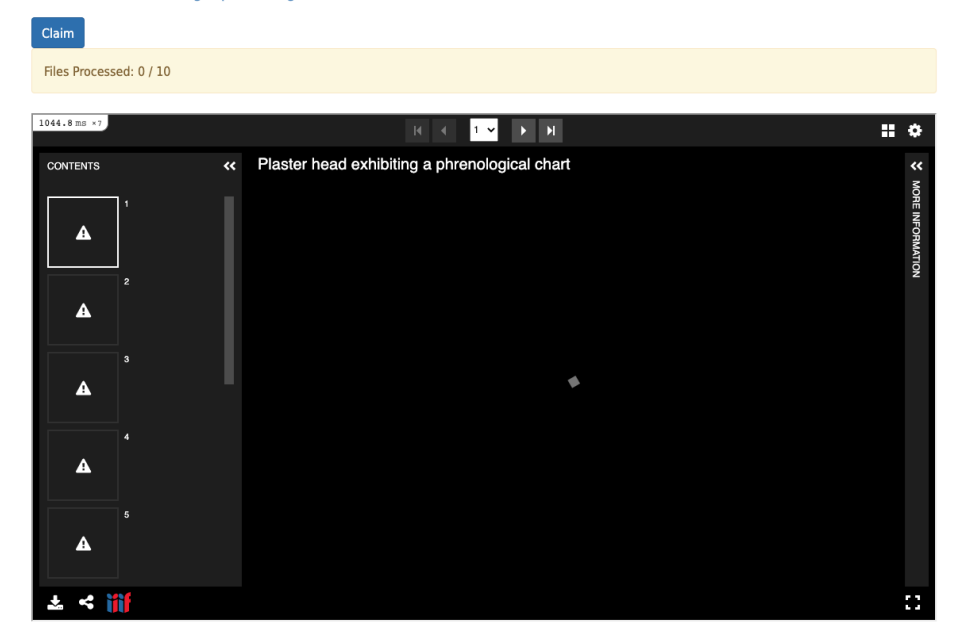

#### **Imported Attributes**

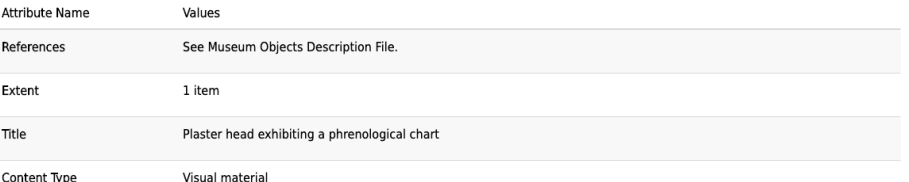

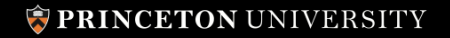

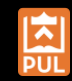

#### Plaster head exhibiting a phrenological chart

 $Claim$ 

942.0 ms  $\times 6$  $\begin{array}{|c|c|c|c|}\hline 1 & \textbf{w} & \textbf{b} & \textbf{N} \\\hline \end{array}$  $\mathbf{H}$  .  $\Phi$ « Plaster head exhibiting a phrenological chart **CONTENTS** PHRENOLOGY.  $\pm$  < iii  $\mathcal{L}_{\mathcal{L}}$ 

#### **Imported Attributes**

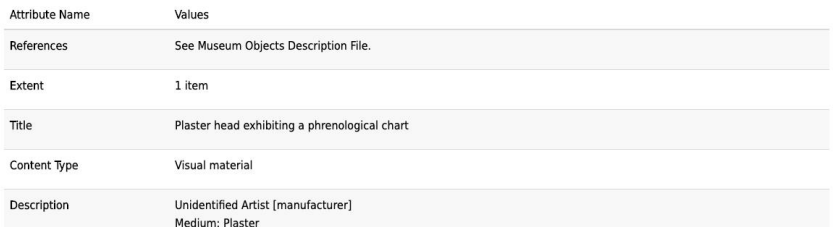

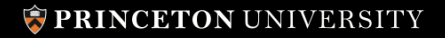

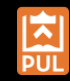

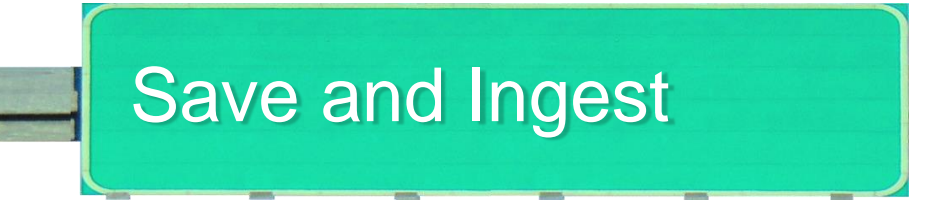

Technical overview

- When form field is populated javascript hits a Figgy endpoint with the id; Figgy looks for directory and if found the button is activated
- At save time, Figgy finds the directory again to add files to the resource
- Relies on directory being named after the external id
- Directory contents must align to specified structure details in the next use case (Bulk Ingest)
- Figgy's remote metadata services pull metadata from ILS bibliographic record or from finding aid to populate imported metadata fields.

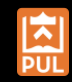

# Digitization Studio

As a digital imaging technician I want to shoot a full set of items and ingest them all at once in order to photograph more items at once without stopping to individually ingest each one into Figgy.

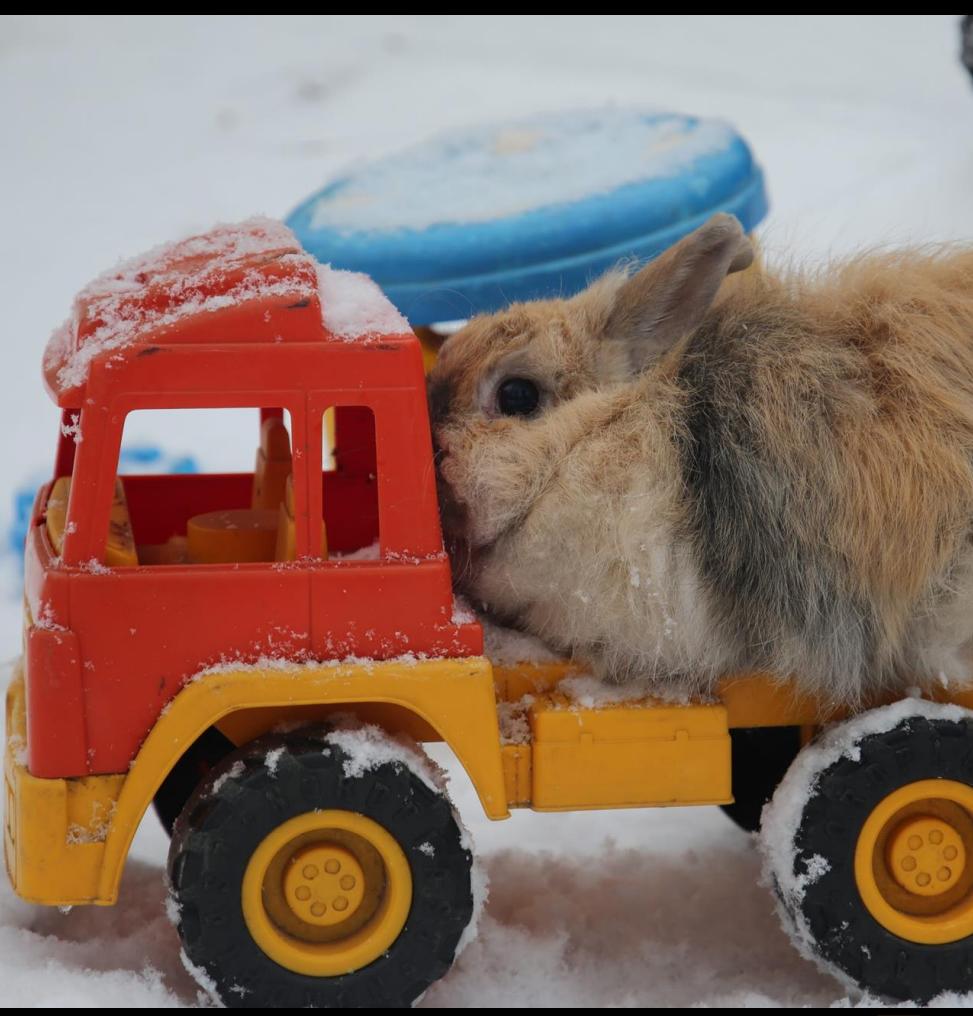

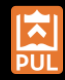

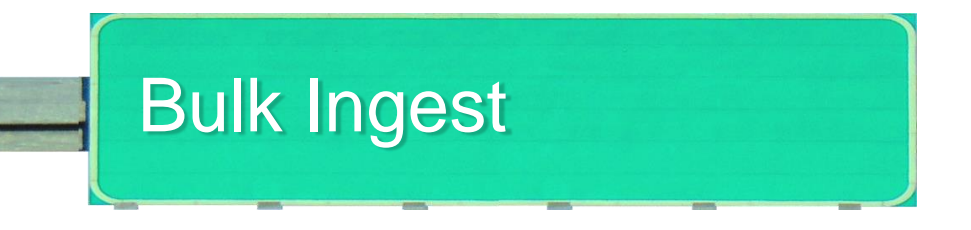

- Prepare files according to required directory structure
- Select directory in Figgy UI

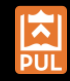

### **Example directory structures**

Single volume work:

• ingest\_dir  $\circ$  bib\_id

 $-1$ .tiff

Multi-volume work:

- ingest\_dir
	- $\circ$  bib\_id
		- $vol1$ 
			- $-1$ .tiff
		- $vol2$ 
			- $-1$ .tiff

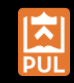

 $\times$ 

#### **Bulk Ingest Scanned Resources**

Ingest one or more individual, multi-volume, or mixed resources. Files selected must be contained in a parent directory.

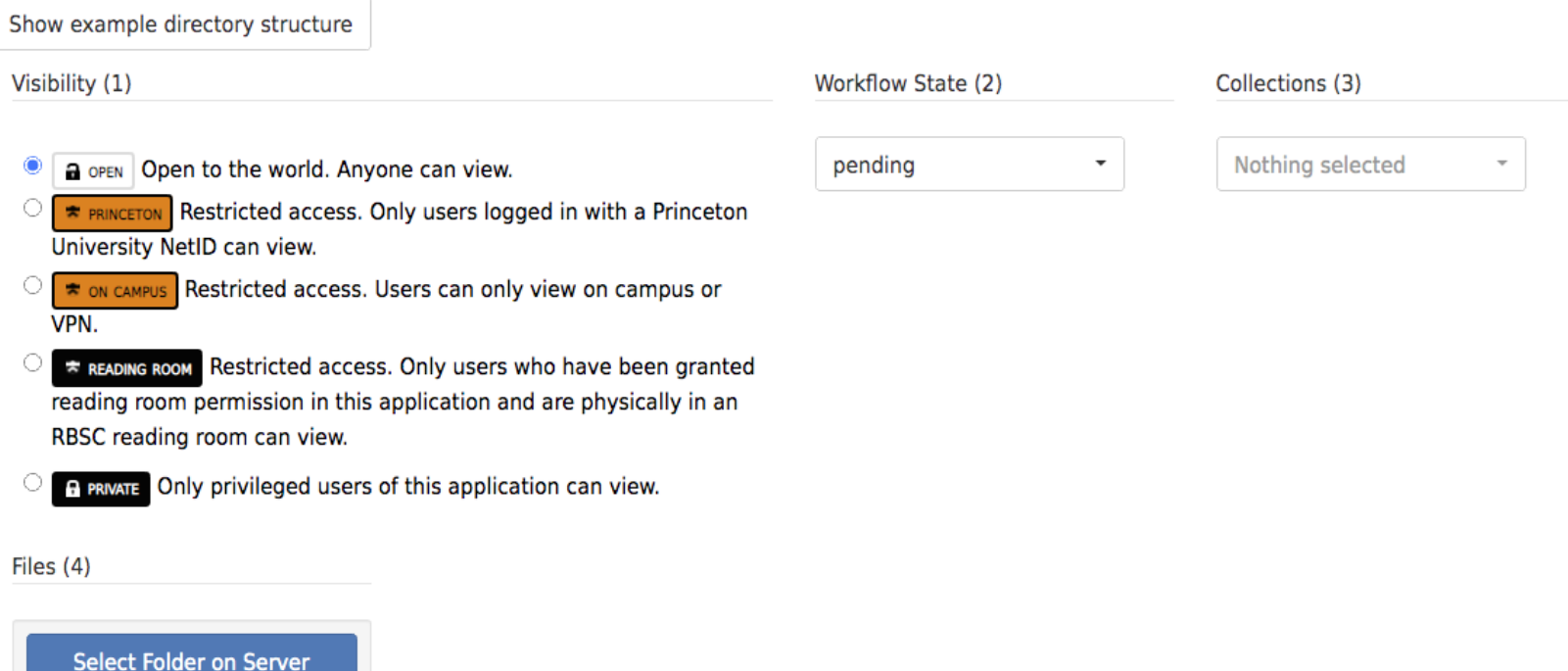

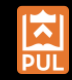

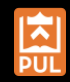

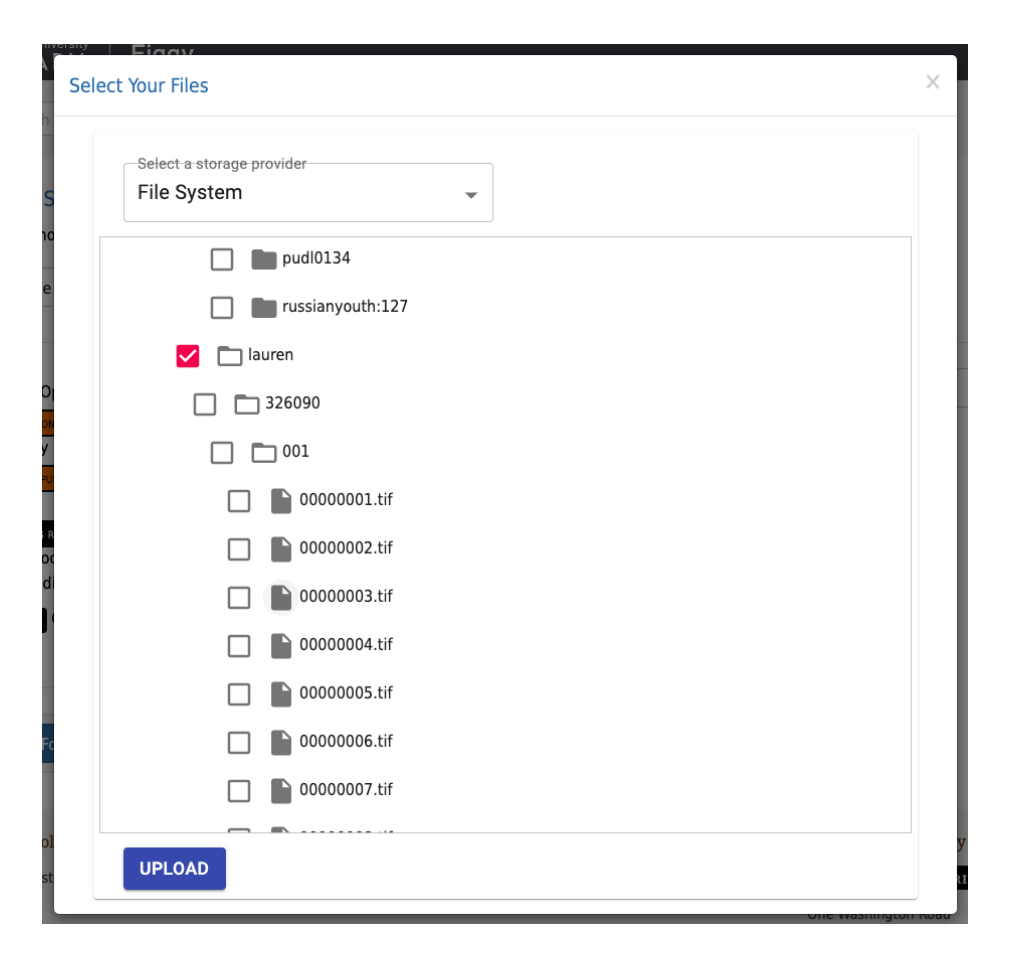

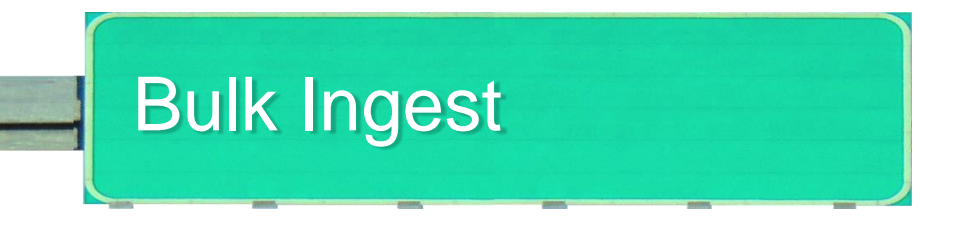

Technical Overview

- Browse everything provides UI
- Browse everything integration also provides directory name to pull all files and arrange into resources
- Use Figgy services to pull metadata from ILS or Finding Aids

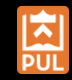

## Request Fulfillment

As an archives specialist I want to store and preserve digitized materials when I fulfill requests in order to increase their availability and avoid rescanning when they are needed again. I want to integrate this preservation into my existing delivery workflow in order to keep document delivery straightforward for patrons.

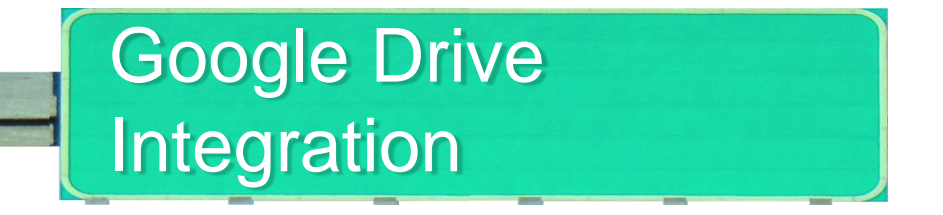

- Fulfiller photographs material, creates a PDF, and uploads it to Google Drive
- Create a Resource via a form, add a component ID or BibID, and then use the "Upload Files from Server" button to select the PDF from their Drive

Technical Overview

• We use Browse Everything

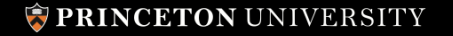

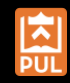

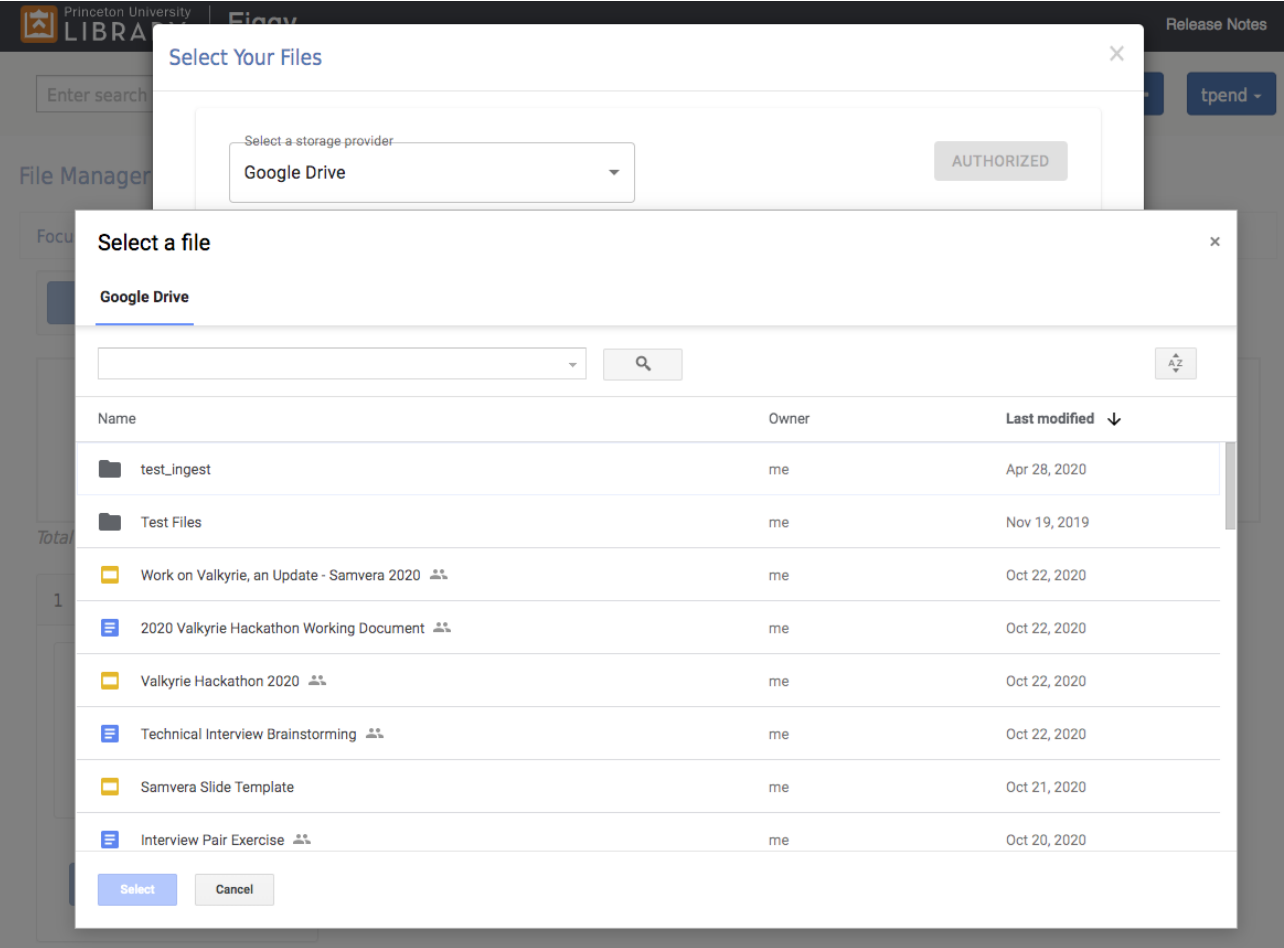

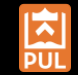

### PRINCETON UNIVERSITY

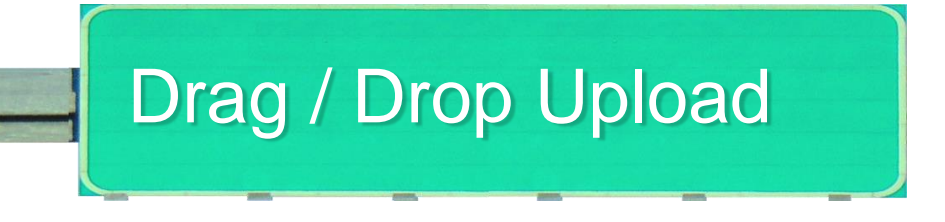

- Fulfiller photographs a file, creates a PDF or set of files, and saves it on their own computer.
- Drag and Drop the file from their machine into the target area.

Technical Overview

- We use vue2-dropzone, which utilizes dropzone.js.
- Dropzone is is configured to directly PUT to the resource's edit action to append a file.

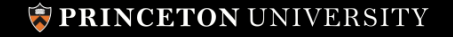

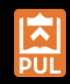

### **File Manager**

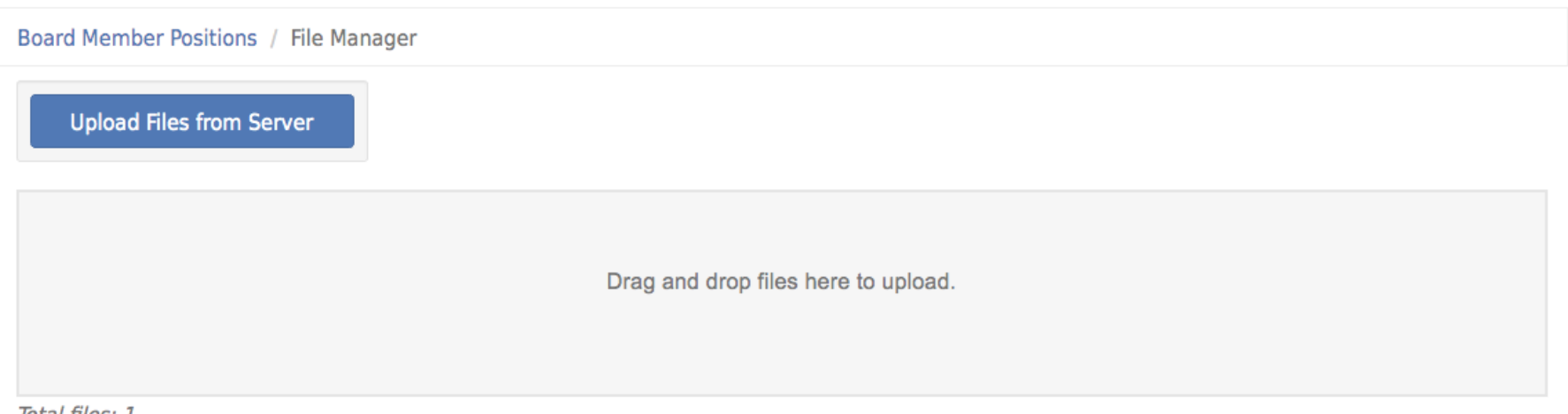

Total files: 1

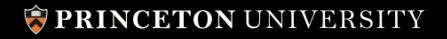

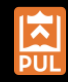

## Scanning Station

As an access and lending specialist I want to provide materials to off-site patrons during University and building closures in order to support their research. I want to use existing scanning stations and workflows, and avoid using new interfaces like Figgy directly, in order to minimize required staff training.

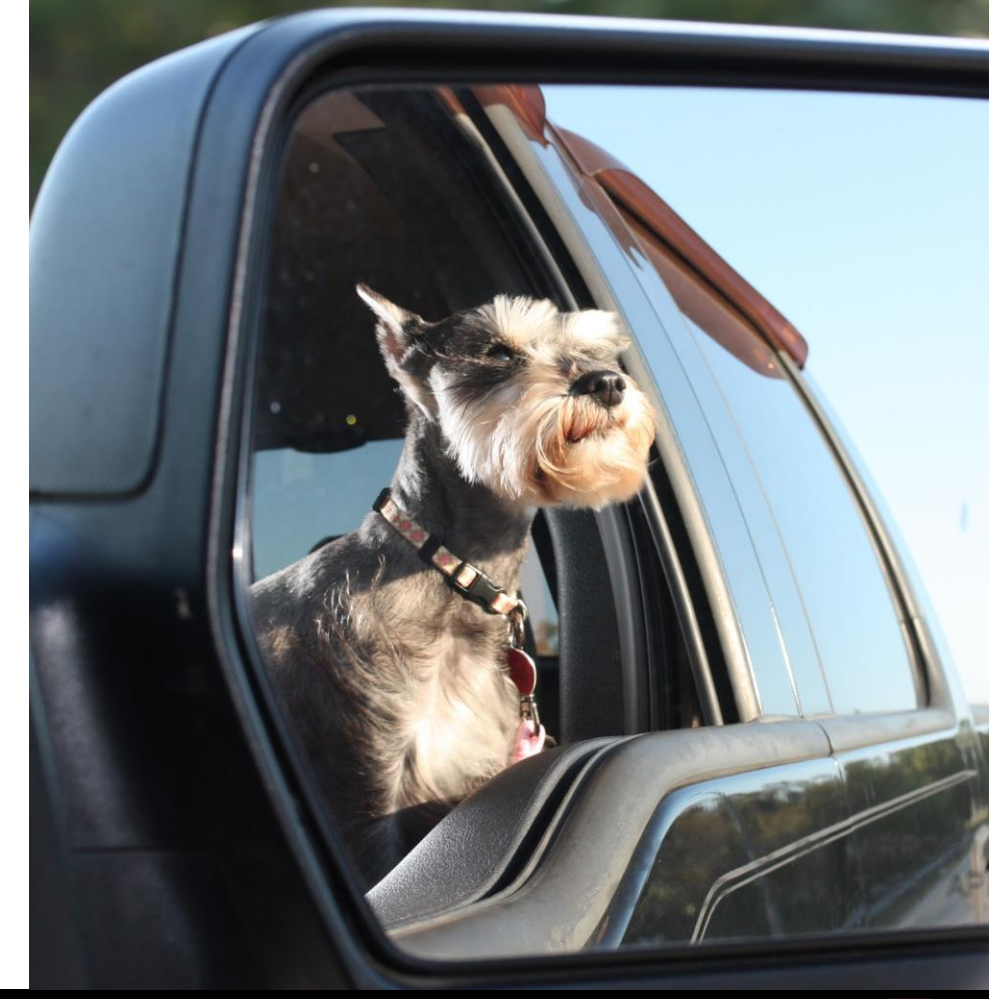

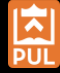

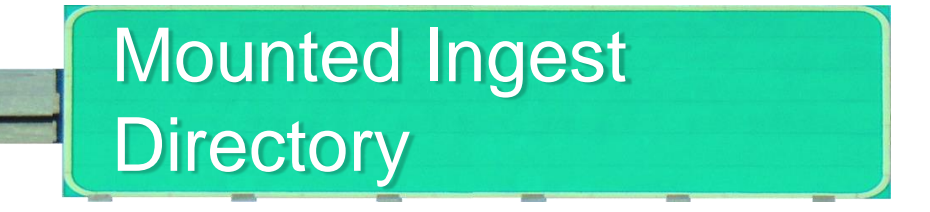

- 1. Users copy a PDF made by the station to a given directory with the file named after a catalog ID, e.g. 123456.pdf
- 2. Team leaders receive hourly emails informing them of those which are done, and notify requesters.

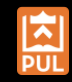

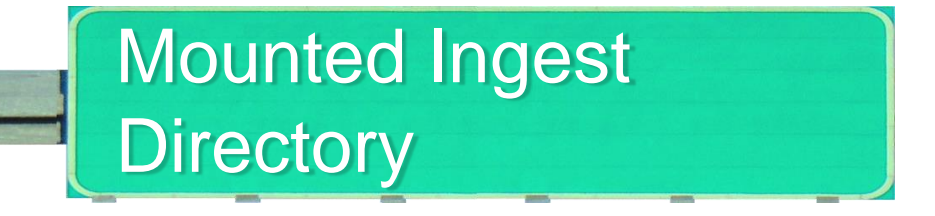

Technical Overview

- 1. Automated process every hour copies all PDFs last modified > 1 hr ago into another directory and spawns an ingest job.
	- a. This long last modified window protects against ingesting files that are still in transit
- 2. Ingest job creates a resource with the right privacy/collection for these items, uses the catalog ID from the filename for metadata, splits the PDF into pages, creates derivatives, and keeps the PDF as the first member.
- 3. Every hour another process "complete"s all these objects which have had all their derivatives made and sends notification emails.

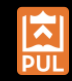

## Ephemera Collections

As an ephemera collection manager I want to describe objects directly in Figgy as I prepare them for shipping to a digitization vendor in order to maintain data in a single location. When I receive the files from the vendor I want to bulk load them and have Figgy attach them to the resources I've already created.

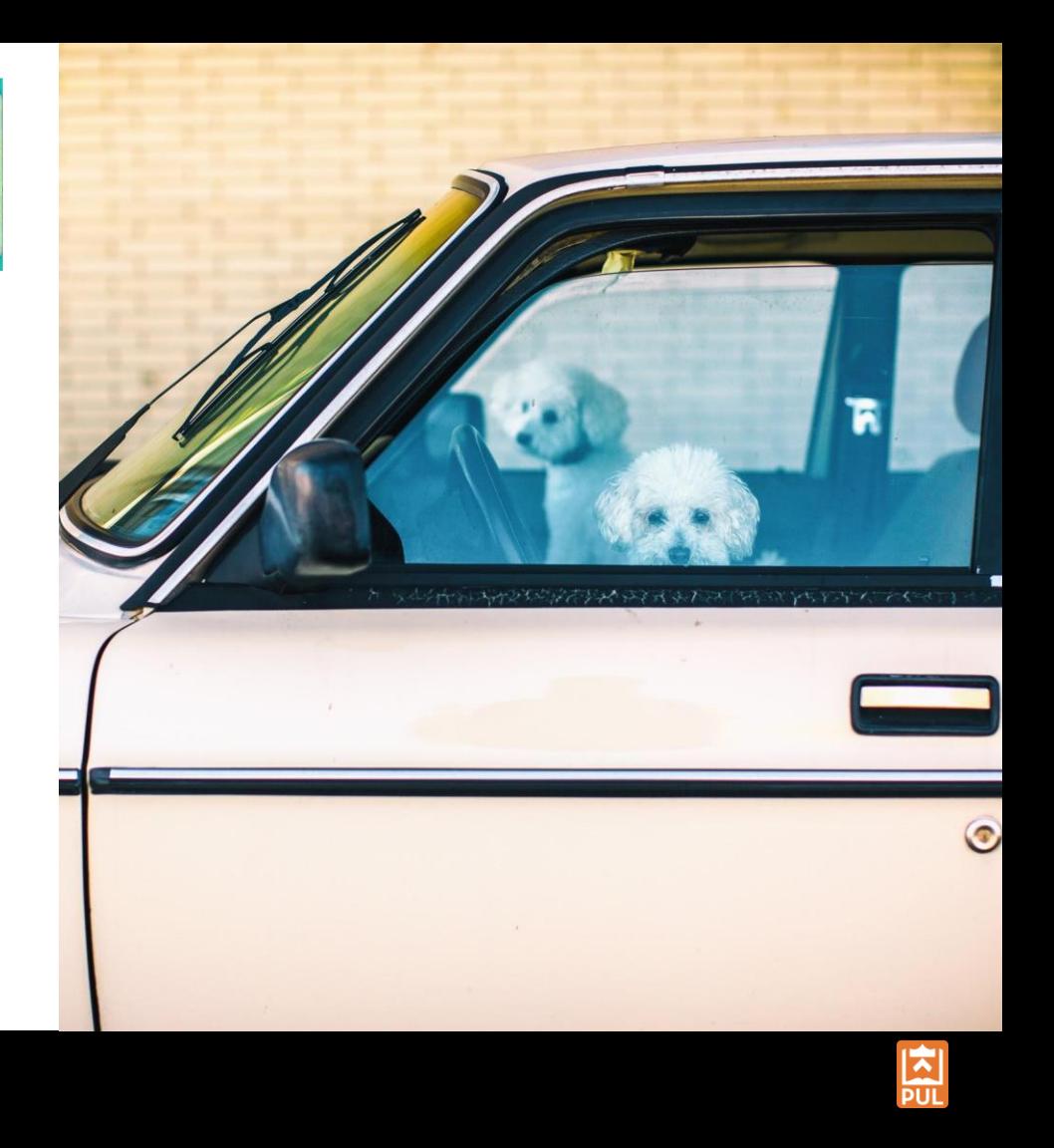

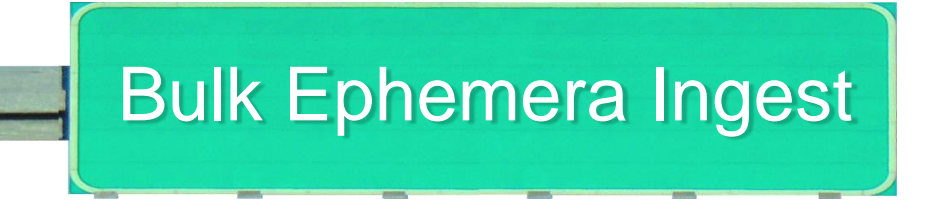

- Description-first
- For these items we provide a lot more form fields than we normally do, since they do not have an external metadata system

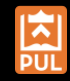

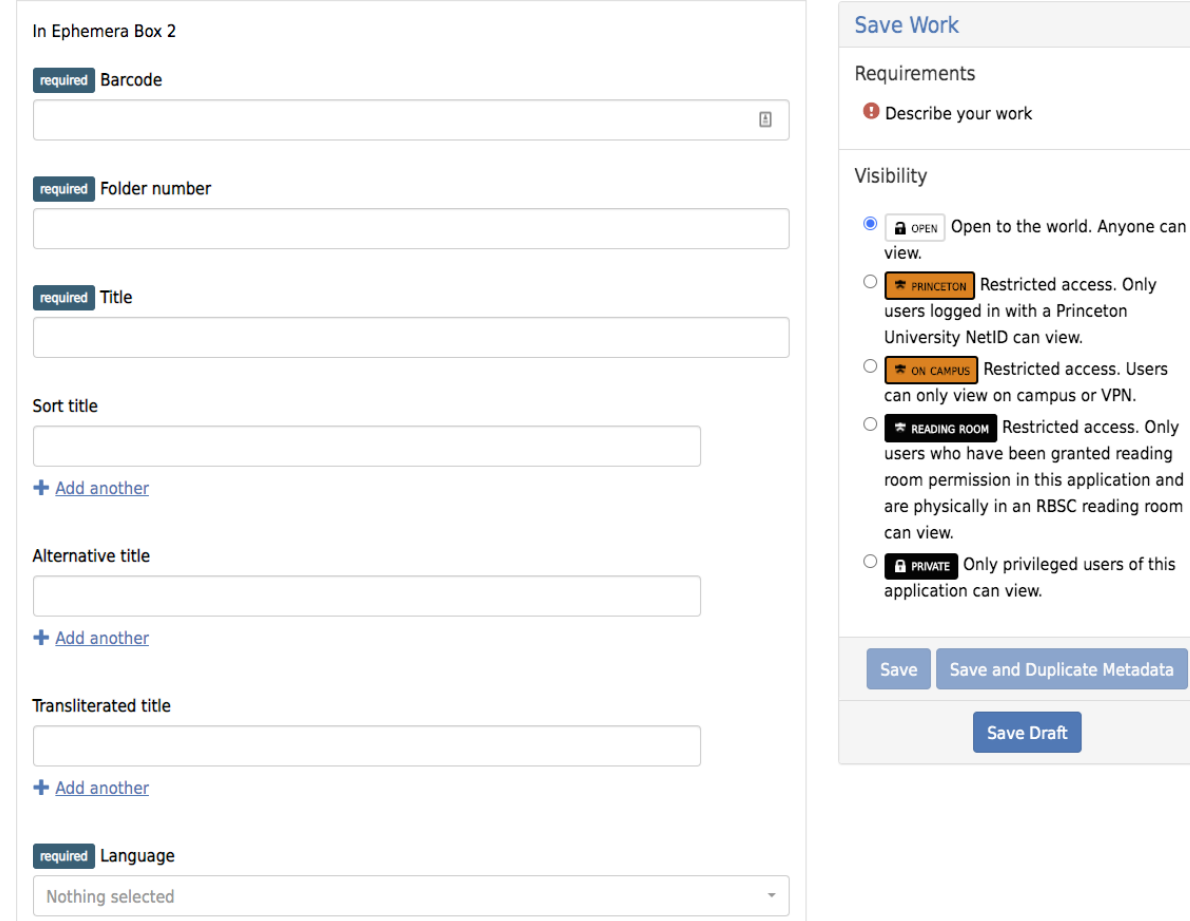

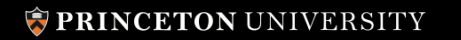

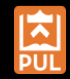

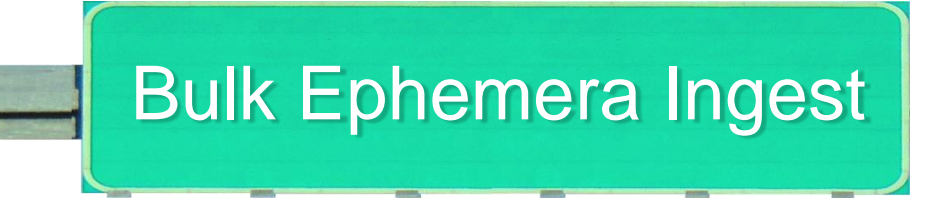

Technical Overview

- When a digitization vendor sends us back a hard drive of a box of materials in a pre-defined folder format our digitization studio mounts it and runs a rake task in Figgy to automatically ingest and associate those images with precreated records.
- The folders in the hard drive are named after the barcode on the physical folders in the box, which is in the metadata for each object.
- They spot check the files that get ingested and mark a full box as "complete."

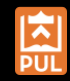

## Archival Audio & Video

As an archivist I want to ingest a BagIt bag of digitized audio files, photographs, and xml metadata in order to preserve and provide access to fragile materials. I want digitization notes saved on the Figgy resource in order to inform researchers of quality issues. I want other descriptive metadata imported from the finding aid in order to avoid duplicate data.

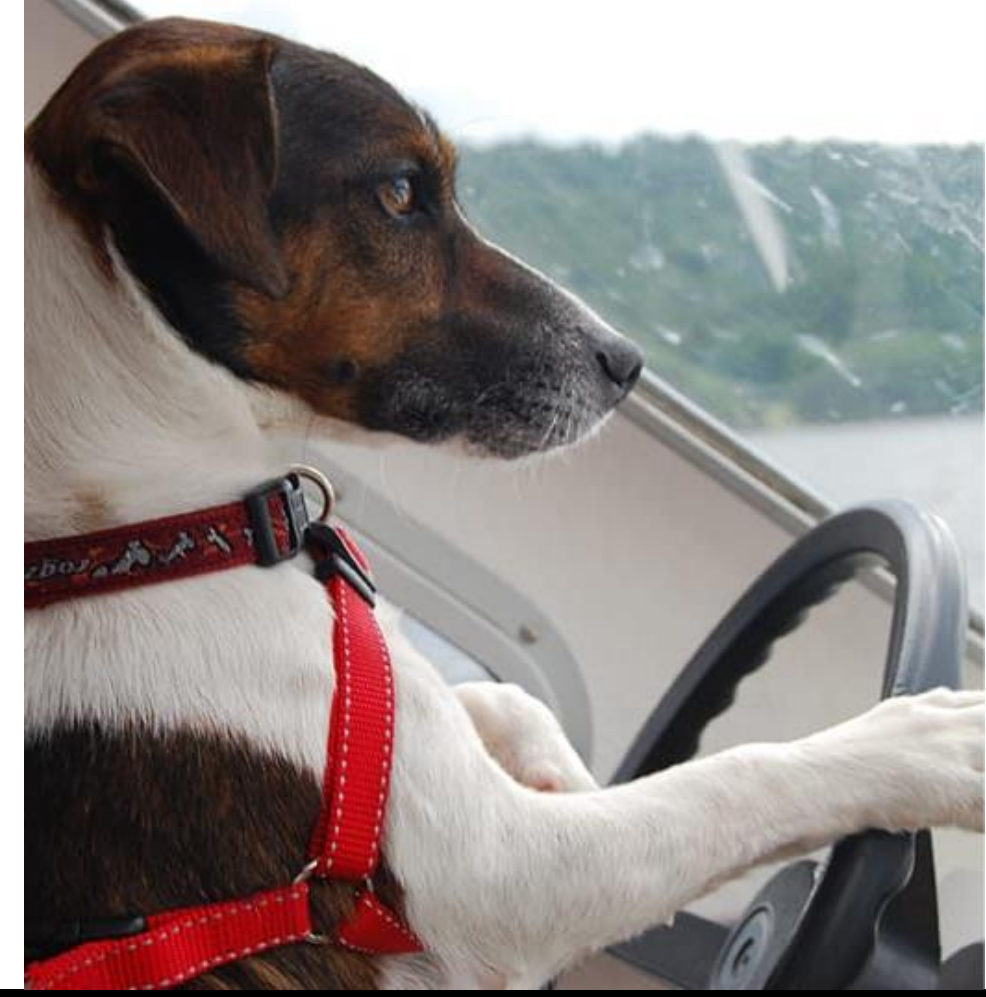

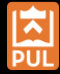

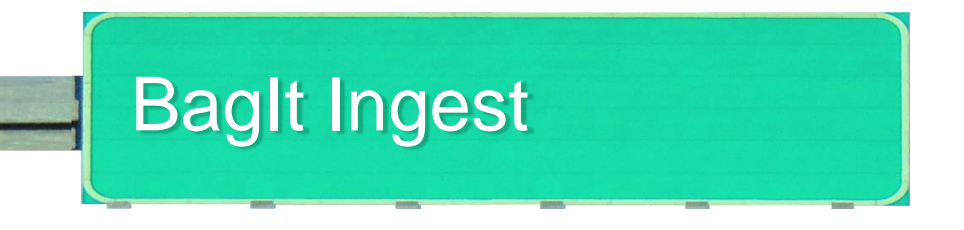

- A set of A/V materials is sent to a vendor, they send back BagIt bags in a given format for every piece of media.
- Each bag includes a directory for each digitized material, each directory has a Preservation Master, an Intermediate File, a web-quality derivative, and a picture of the material along with some unique descriptive metadata in PBCore XML for each "side" of a tape.

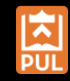

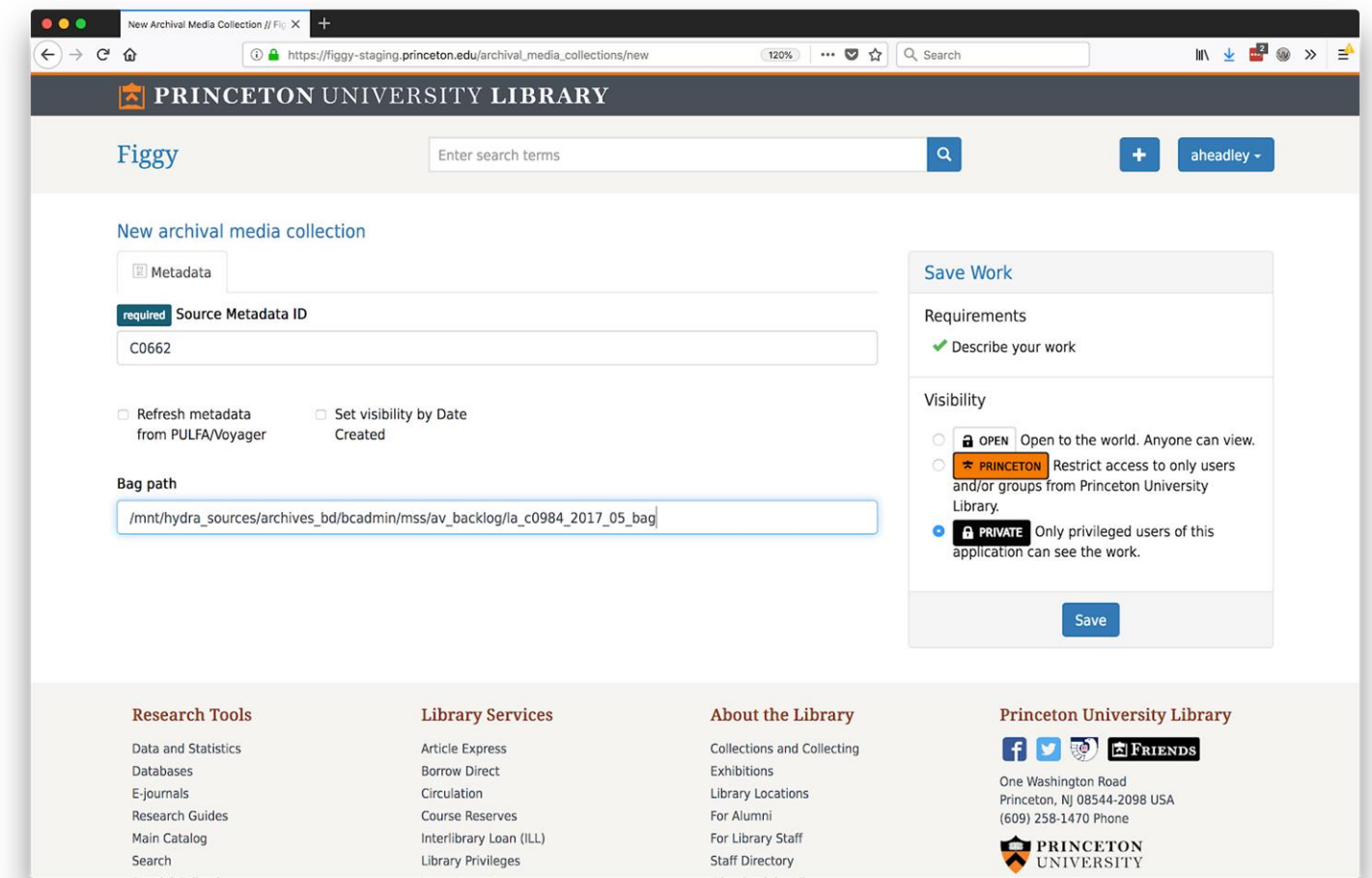

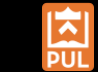

### PRINCETON UNIVERSITY

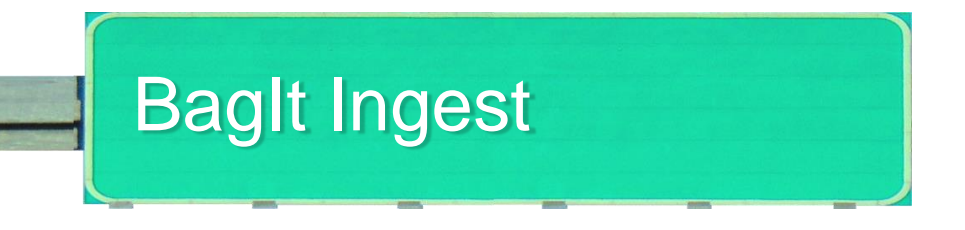

Technical Overview

- An "Archival Media Collection" is created or appended to in order to group a bag's materials.
- Background job goes through each directory and creates a work, attaches media files, extracts digitization metadata from XML, and attaches the XML file. The work is associated with the Archival Media Collection.
- Descriptive metadata is synced from finding aid.

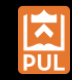

# Migrations and Other Special Requests

Services and rake tasks to:

- Ingest objects with METS metadata
- Ingest objects from customdesigned databases
- Ingest custom intermediate files (e.g. watermarked images)

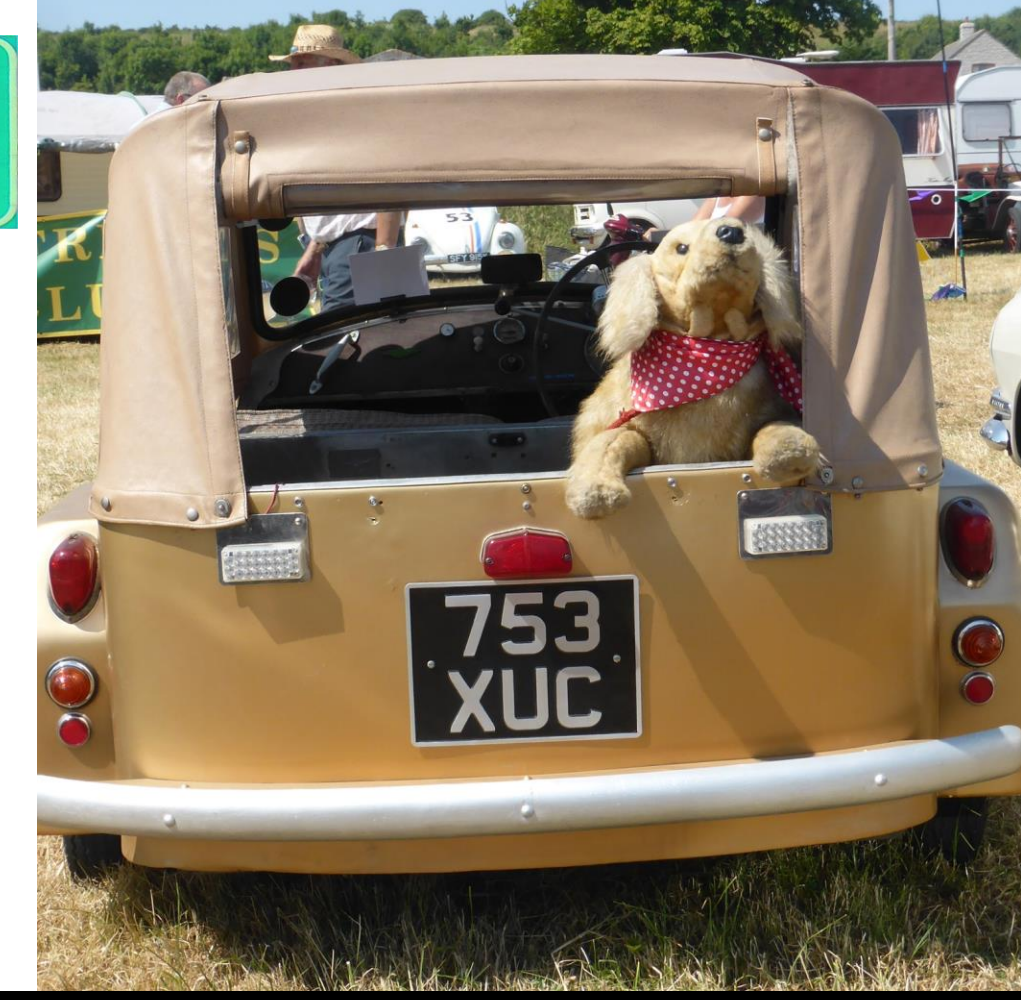

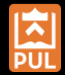

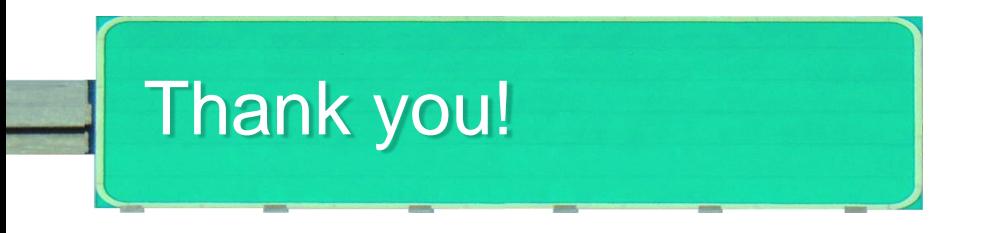

Anna Headley

**Maheadley@princeton.edu i** hackmaster.a @hackmasterA

Trey Pendragon

 $\boxtimes$ tpendragon@princeton.edu **i**: tpendragon @pendragon\_dt

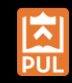

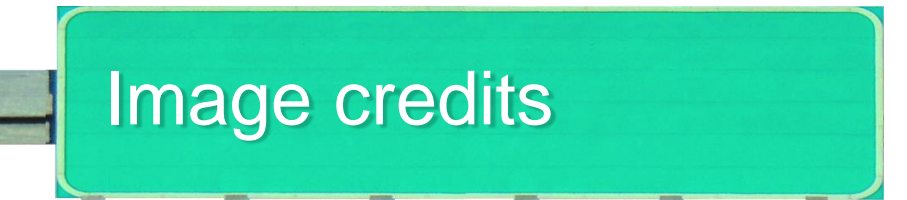

## **Title slide**

- Highway signage<https://www.flickr.com/photos/jjbers/32430317987/> (modified)
- Dog in sidecar<https://www.flickr.com/photos/121433567@N03/14346529683> (trimmed)
- Cats in taco truck used by permission from Marijane White (modified)
- Dog in white car <https://www.flickr.com/photos/joliexis/140252829> (trimmed)
- Background road / sky <https://www.flickr.com/photos/cogdog/19345141996>
- **Slide headers** 
	- Highway signage<https://www.flickr.com/photos/jjbers/45123552451> (modified)

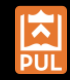

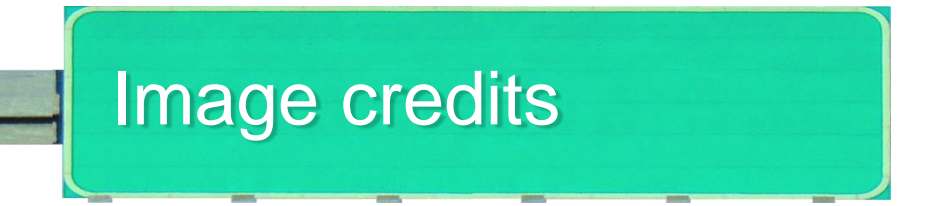

- Cat on motorcycle <https://www.flickr.com/photos/tchdavid/45375805824>
- Bunny on Truck <https://www.pxfuel.com/en/free-photo-omnaw>
- White Lab in Truck <https://www.flickr.com/photos/therubyring/42200499761>
- Terrier in rear view <https://www.flickr.com/photos/tedmurphy/4486409323>
- Poodles in volvo <https://www.flickr.com/photos/thomashawk/40335151142>
- Terrier steering <https://www.pikrepo.com/fajyy/dog-driving-vehicle>
- Stuffed Golden <https://www.flickr.com/photos/andreboeni/42230677825>

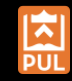